- 1. index.html
- 2. <!DOCTYPE html PUBLIC "-//W3C//DTD XHTML 1.0 Strict//EN" "http://www.w3.org/TR/xhtml1/DTD/xhtml1-strict.dtd">
- 3. <html xmlns="http://www.w3.org/1999/xhtml" xml:lang="de" lang="de">
- 4. <head>
- 5.  $\lt$ title>index $\lt$ /title>
- 6. <meta http-equiv="Content-Type" content="text/html;charset=UTF-8" />
- 7. <style type="text/css">
- 8. td{border-style:outset;border-color:#ff0000;/\*Hexadezimalsystem: 00,..,09,0a,..0f,10,..,ff Werte geben den rgb-Anteil an\*/}
- 9.  $\langle$ style>
- $10.$   $\le$ /head>
- $11.$   $$
- 12. <div style="width:90%; background-color:#ccffff;margin:.5em; height:100px; textalign:left;";>
- 13. <img src="bild.JPG" style="width:200px; height:100px; float:left;" />
- 14. <table>
- $15 \leq tr$
- 16. <td><a href="bodymass.html">Bodymass</a></td>
- 17. <td><a href="kontaktformular.html">Kontaktformular</a></td>
- 18. <td><a href="Versicherungsrechner01.html">Versicherungsrechner01</a></td>
- 19.  $\langle tr \rangle$
- $20 \leq tr$
- 21. <td><a href="Versicherungsrechner02.html">Versicherungsrechner02</a></td>
- 22. <td><a href="lotto.html">Lottozahlen</a></td>
- 23. <td><a href="http://www.ckaden.de">ckaden-homepage</a></td>
- 24.  $<$ /tr>
- $25.$   $\le$ /table>
- 26.  $\langle \text{div} \rangle$
- 27. <div style="width:90%; background-color:#ffccff;margin:.5em;text-align:left";>
- 28. <center><h2>Versicherungen Udo Kaden</h2></center>
- 29. Willkommen auf meiner fiktiven homepage. $\text{Br}$  />
- 30. Auf der Seite Bodymass können Sie Ihren körperlichen Zustand testen.<br />
- 31. Auf der Seite Kontaktformular können Sie mit mir in Kontakt treten.<br />
- 32. Auf den Seiten Versicherungen01 und Versicherungen02 können Sie sich zwei meiner Angebote ansehen. $\text{Br}$  />
- 33. Schließlich können Sie sich noch Lottozahlen anzeigen lassen.
- 34. Die Webseiten habe ich so einfach wie möglich gestaltet, damit Sie sehen können wie sie funktionieren. $\langle$ br $\rangle$ >
- 35. Dazu gehen Sie im browser auf Ansicht Quellcode, dann sehen Sie auch dass die Seiten ungefährlich sind. $\text{str}$  />
- 36. Sie funktionieren aber nur mit aktiviertem Javascript. $\text{str} \geq$
- 37. Bis auf die Startseite enthalten sie jeweils ein Formular und eine oder zwei Javascriptfunktionen.<br />  $\triangleright$
- $38 \le$ /div>
- 39. <div style="width:90%; background-color:#ffffcc;margin:.5em;text-align:left";>
- 40. <h2>(c) Udo Kaden</h2>
- 41.  $\langle \text{div} \rangle$
- 42.  $\langle \text{body} \rangle$
- $43$   $\langle$ /html>

Ich erläutere die Sachverhalte so, wie es auf meiner homepage [www.ckaden.de](http://www.ckaden.de/) bei meinem provider (schwarzkuenstler) der Fall ist. Alle Dateien habe ich in den mir zugewiesenen Ordner html mittels FTP-Programm (filezilla) kopiert. Die Datei index.html wird vom browser (firefox) ausgeführt, sobald ich [www.ckaden.de](http://www.ckaden.de/) eingegeben habe.

Zum Testen hat man natürlich am eigenen Computer alles in einen Ordner html gespeichert; index.html muss dann mit dem browser geöffnet werden

Zur Erstellung der Dateien habe ich den Editor von Windows verwendet. Alle Dateien müssen mit Endung html im UTF-8 Modus gespeichert werden.

So sieht es aus:

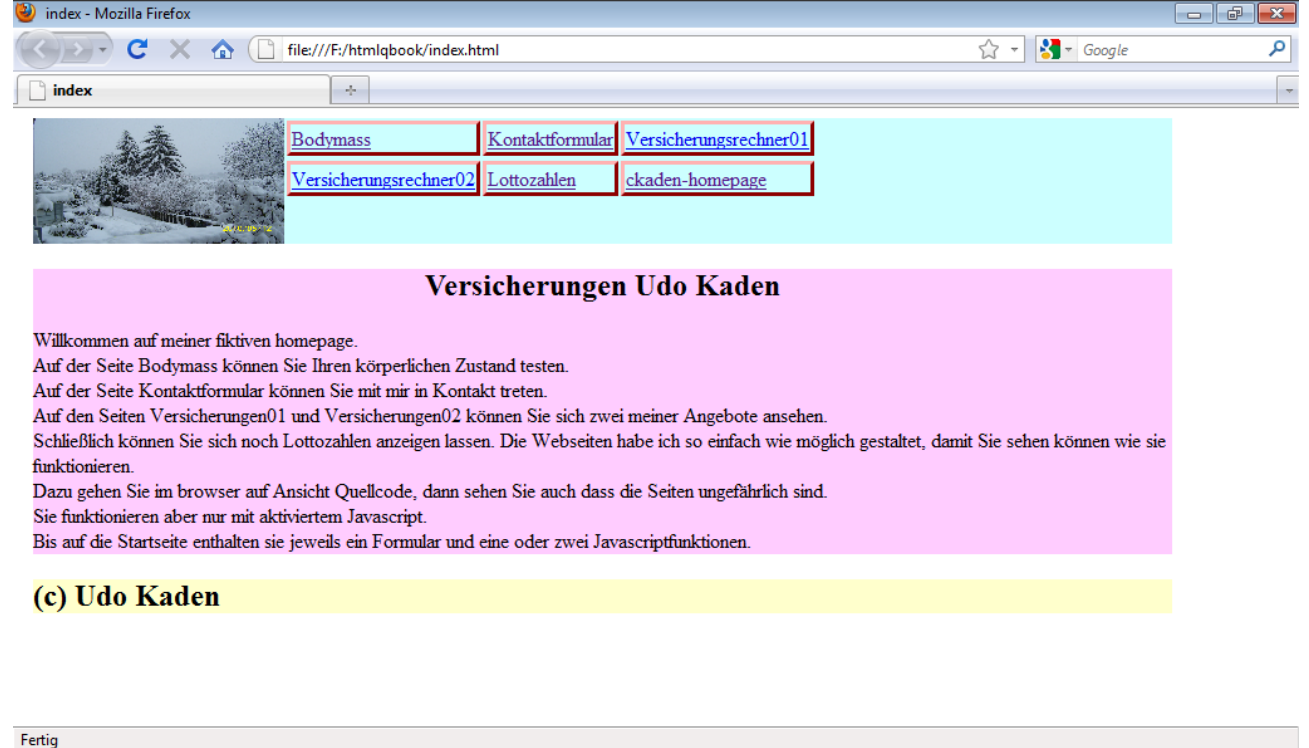

Erläuterung: In einfachster Form ist eine html-Seite folgendermaßen gegliedert  $\le$ html $>$ <head> <title>Titel der Seite </title> hier können z.B. Stilanweisungen für die Seite oder scripte stehen </head>  $<$ body $>$ Inhalt der Seite  $<$ /body> </html> Man beachte, dass man jeweils ein Start-und ein End-Tag hat, wobei das End-Tag wie das Start-Tag heißt nur mit Anfangsslash. Ferner beachte man das Schachtelungsprinzip der einzelnen Bereiche. html ist eine Abkürzung für hyper-text-markup-language, die Bedeutung der anderen tags ergibt sich aus dem Englischen. Die Zeilennummern dienen nur der Erläuterung und dürfen sonst nicht auftreten, ebenso darf die erste Zeile nicht auftreten; sie enthält nur den Dateinamen. Zeilen 2,3 und 6 sind Anweisungen für den browser und werden nicht erläutert. In den Zeilen 7-9 wird ein Stil für Datenfelder in Tabellen definiert. (td bedeutet table-data) td{border-style:outset;border-color:#ff0000;} Das Format ist selektor{eigenschaft1:wert1;eigenschaft2:wert2;} Die Farbangabe #ff0000 bedeutet rot, #00ff00 wäre grün, #0000ff wäre blau. Es wird das Hexadezimalsystem(Basis 16) verwendet: #00=0, #01=1,..,#09=9, #0a=10,...,#0f=15, #10=16,...,#ff=255.

Die ersten beiden Ziffern geben den Rot-Anteil, die nächsten beiden Ziffern den Grün-Anteil und die letzten beiden Ziffern den Blau-Anteil an. Es tritt dann wie beim Fernsehen additive Farbmischung auf.

Man könnte die Stilanweisung auch direkt beim td-Element definieren:

<td style="border-style:outset;border-color:#ff0000;">...</td>

Dies müßte aber dann mehrfach geschehen. Ein Programmierprinzip ist aber, möglichst alles Unnötige zu unterlassen.

Der body-Teil reicht von Zeile 11 bis 43. Er enthält 3 div-Elemente; das erste für die Navigation, das zweite für den Hauptbereich und das dritte für den Fußbereich. Jedes der Elemente erhält bis auf die Farbe den gleichen Stil per inline-style-Anweisung.

<div style="width:90%; background-color:#ccffff;margin:.5em;text-align:left";>

0.5em bedeutet etwa die Hälfte eines Buchstaben, die anderen Angaben braucht man nur zu übersetzen.

In Zeile 13 wird ein Bild eingefügt.

In den Zeilen 14-25 wird eine Tabelle definiert (tr=table-row, td=table-data).

Die Tabellendaten enthalten hier hyperlinks.

<td><a href="bodymass.html">Bodymass</a></td>

a bedeutet ancer, href hypertext-reference

Wenn man auf Bodymass klickt, wird die Datei bodymass.html geladen.

Bei externen links muss man http:// davorsetzen.

Zeile 25 enthält das center-tag, das der Zentrierung dient.

Das mehrfach auftretende <br /> ergibt eine neue Zeile. Keinesfalls übernimmt der browser den Zeilenvorschub des Editors. Zu beachten ist hier, dass es kein schließendes tag gibt. Daher muss nach einem Leerzeichen ein slash folgen.

Zeile 28 enthält eine Überschrift der Ordnung 2 (möglich:1-6)

Bei den folgenden Dateien kommen html-mäßig noch Formulare dazu, für Weitergehendes verweise ich auf selhtml. Zur Auswertung der Formulare wird dann javascript in einfachster Form verwendet.

- 1. bodymass.html
- 2. <!DOCTYPE html PUBLIC "-//W3C//DTD XHTML 1.0 Strict//EN" "http://www.w3.org/TR/xhtml1/DTD/xhtml1-strict.dtd">
- 3. <html xmlns="http://www.w3.org/1999/xhtml" xml:lang="de" lang="de">
- 4. <head>
- 5. <title>javascript</title>
- 6.  $\leq$  meta http-equiv="Content-Type" content="text/html;charset=UTF-8"  $\geq$
- 7. <script>
- 8. //<![CDATA[
- 9. function funktion(f){
- 10. var fgewicht=f.gewicht.value;
- 11. var fgroesse=f.groesse.value;
- 12. var ausgabe=10000\*fgewicht/(fgroesse\*fgroesse);
- 13. ausgabe=ausgabe.toFixed(2);
- 14. var kommentar;
- 15. if(ausgabe $>25$ ){
- 16. kommentar="zu hoch";
- 17. }
- 18. else if(ausgabe>20){
- 19. kommentar="normal";
- $20.$ }
- 21. else{
- 22. kommentar="zu niedrig";

23. }

- 24. window.document.formular.ausgabe\_bereich.value="Bodymass: "+ausgabe+"\n"+kommentar;
- 25. return;//Funktionsende
- $26.$ }
- $27.$  //]]>
- 28. </script>
- $29.$   $\leq$ /head>
- $30.$   $$
- 31. <div style="width:90%; background-color:#ccffff;margin:.5em;text-align:left";>
- 32. <table style="border:1";>
- $33. |$
- 34. <td><a href="index.html">zurück zur Startseite</a></td>
- $35. <$ /tr>
- $36.$   $\le$ /table>
- $37. < /div>$
- 38. <div style="width:90%; background-color:#ffccff;margin:.5em;text-align:left";>
- 39. <center><h2>Bodymaß</h2></center>
- 40. <form name="formular" action="" id="formular">
- 41. Gewicht in kg:  $\text{Br}$  />
- 42. <input type="text" name="gewicht" value="" /> <br/> />
- 43. Größe in cm:  $br \geq$
- 44. <input type="text" name="groesse" value="" /> <br/> />
- 45. Ausgabebereich: < br />
- 46. <textarea name="ausgabe\_bereich" rows="2" cols="40">
- 47. </textarea>
- 48. <input type="button" name="button" value="Funktion aufrufen" onclick="funktion(window.document.formular)" />
- 49. </form>
- 50.  $\langle \text{div} \rangle$
- 51. <div style="width:90%; background-color:#ffffcc;margin:.5em;text-align:left";>
- 52. <h2>(c) Udo Kaden</h2>
- 53. </div>
- 54. </body>
- 55  $\langle$ html>

so sieht es aus:

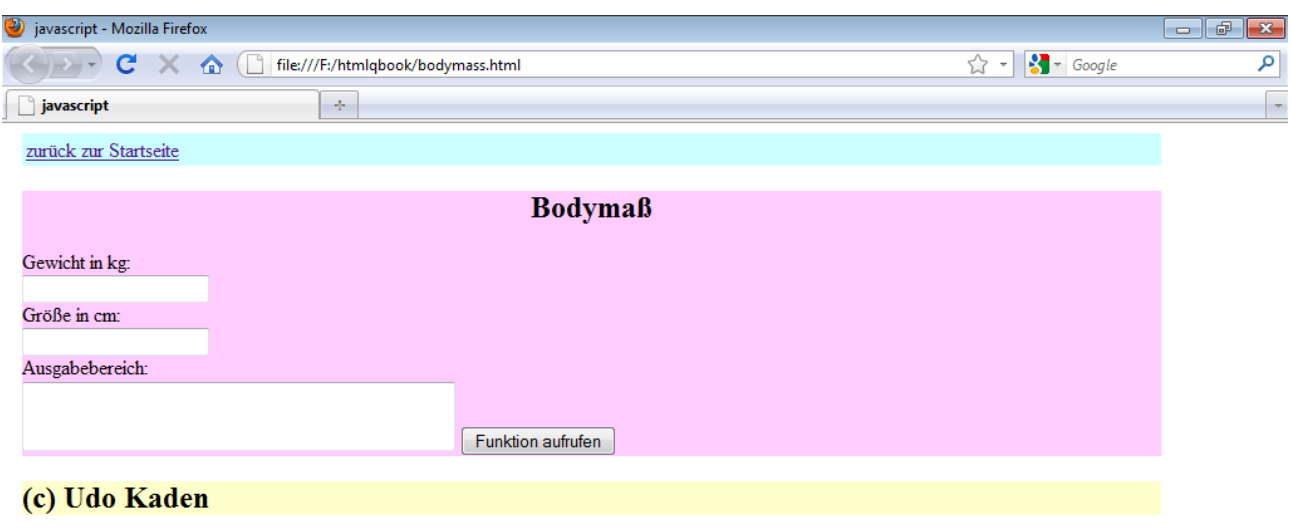

Fertig Erklärung:

Neu ist hier der Formularbereich Zeile 40-49 und ein Javascriptbereich Zeile 7-28.

Die grundsätzliche Arbeitweise ist die, dass im Formular Werte eingegeben und von der Javascript-Funktion verarbeitet und ausgegeben werden.

Das Formular enthält zwei Felder für die Eingaben, ein Textfeld für die Ausgabe und einen button. Alle Elemente haben einen Namen, unter dem sie von Javascript angesprochen werden können.

Sobald der button gedrückt wird wird die Funktion aufgerufen.

<input type="button" name="button" value="Funktion aufrufen"

onclick="funktion(window.document.formular)" />

Der Name der Funktion ist hier funktion, könnte auch bodymass heißen, aber nicht function, da dies das Schlüsselwort dafür ist, dass jetzt eine Funktion kommt. Der Klammereintrag von Funktion übergibt das Formular.

Die Funktion steht zwischen <script>//<![CDATA[ und //]]></script> und hat folgendes Format function funktionsname(Parameterliste){

Befehl1;

Befehl2;

... }

Die Parameterliste besteht hier nur aus dem Parameter f. Jeder Befehl muss mit Semikolon enden. Durch den Befehl

var fgewicht=f.gewicht.value;

wird die Variable fgewicht deklariert und ihr der im Feld namens gewicht Wert zugewiesen.

Analog ist der Befehl in der nächsten Zeile zu verstehen.

Durch den Befehl

var ausgabe=10000\*fgewicht/(fgroesse\*fgroesse);

wird die Variable ausgabe deklariert und ihr das rechte Rechenergebnis zugewiesen.

Durch den Befehl

ausgabe=ausgabe.toFixed(2);

wird der Wert von Ausgabe auf 2 Dezimalen gerundet. Man beachte hierbei, dass Javascript zwischen Gross-und Klein-Schreibung unterscheidet.

Zeilen 15-23 beinhalten eine Fallunterscheidung. Um sie zu verstehen braucht man nur die Schlüsselwörter zu übersetzen.

```
Die Fallunterscheidung hat folgendes Format:
if(Bedingung1){
Befehlsliste1;
}
else if(Bedingung2){
Befehlsliste2;
}
else{
Befehlsliste3;
}
Die Befehlslisten bestehen hier jeweils aus nur einem Befehl. Bei komplizierteren Fällen sind auch
mehrere else if möglich. Die Bedingungen sind in runden Klammern, die Befehlslisten in
geschweiften Klammern. 
window.document.formular.ausgabe_bereich.value="Bodymass: "+ausgabe+"\n"+kommentar;
gibt das Ergebnis aus.
Auf der rechten Seite werden die Zeichenkette "Bodymass: ", die Variable ausgabe, die
Zeichenkette "\n" und die Variable kommentar zusammengesetzt. Dabei werden die Variablen
jeweils als Zeichenketten aufgefasst. Die Zeichenkette "\n" bedeutet einen Zeilenvorschub.
Durch die linke Seite wird die so gebildete Zeichenkette in das Feld namens ausgabe_bereich
ausgegeben.
Der Befehl return; könnte hier entfallen. Generell beendet return eine Funktion.
Beim Programmieren einer Funktion gehe man schrittweise vor, dann kann man jeweils zur letzten
korrekten Version zurückgehen. In unserem Beispiel könnte man zunächst auf die
Fallunterscheidung verzichten. Wesentlich umfangreichere Funktionen als diese sollte man garnicht
Programmieren. Natürlich muss man dann mehrere Funktionen aufstellen, die dann mittels
return variable; miteinander kommunizieren können.
   1. kontaktformular.html
   2. <!DOCTYPE html PUBLIC "-//W3C//DTD XHTML 1.0 Strict//EN"
```
- "http://www.w3.org/TR/xhtml1/DTD/xhtml1-strict.dtd">
- 3. <html xmlns="http://www.w3.org/1999/xhtml" xml:lang="de" lang="de">
- 4. <head>
- 5.  $\leq$ title>Homepage von Udo Kaden $\leq$ title>
- 6. <meta http-equiv="Content-Type" content="text/html;charset=UTF-8" />
- 7. <script type="text/javascript">
- 8. //<![CDATA[
- 9. function funktion(f) {
- 10. var fvorname=f.vorname.value;
- 11. var fname=f.name.value;
- 12. var fmail=f.mail.value;
- 13. var fctrl1=f.ctrl1.value;
- 14. var fctrl2=f.ctrl2.value;
- 15. if (fvorname=="")
- $16. \{$
- 17. alert("Bitte den Vornamen eingeben!");
- 18. return false;
- 19. }
- 20. if (fname=="")
- $21. \{$
- 22. alert("Bitte den Nachnamen eingeben!");
- 23. return false;
- 24. }
- 25. if (fmail=="")

 $26.$  { 27. alert("Bitte die E-mail-Adresse eingeben!"); 28. return false; 29. } 30. if (fmail.indexOf $("@") == -1)$ ) 31. { 32. alert("Bitte das @-Zeichen eingeben!"); 33. return (false); 34. } 35. if (fmail.indexOf(".")==-1)  $36.$  { 37. alert("Bitte den Punkt eingeben!"); 38. return (false); 39. } 40. if (fctrl1!=fctrl2) 41. { 42. alert("Bitte richtige Kontrollzahl eingeben!"); 43. return (false); 44. } 45. return true; 46. } 47. //]]> 48 </script> 49. </head>  $50.$   $$ 51. <div style="width:90%; background-color:#ccffff;margin:.5em;text-align:left";> 52. <h2>Navigation</h2> 53. <table style="border:1";> 54.  $<$ tr $>$ 55. <td><a href="index.html">zurück zur Startseite</a></td> 56.  $\lt/tr$ 57  $\langle$ table $\rangle$ 58.  $\langle \text{div} \rangle$ 59. <div style="width:90%; background-color:#ffccff;margin:.5em;text-align:left";> 60. <center><h2>Kontaktformular</h2></center> 61. Bitte füllen Sie alle Formularfelder aus! 62. <form name="formular" action="http://www.formular-chef.de/fc.cgi" enctype="multipart/form-data" onsubmit="return funktion(window.document.formular);"> 63.  $\langle$ input type="hidden" name="empfaenger" value="kaden.udo@googlemail.com" /> 64. Vorname:  $\frac{\text{for }t}{\text{input type}}$  type="text" name="vorname" size="40" maxlength="50" / $\text{infty}$  /> 65. Nachname: $\text{>}\times\text{input type}$  ="text" name="name" size="40" maxlength="50" / $\text{>}\times\text{br}$  /> 66. eMail: $\langle$ br / $>$ input type="text" name="mail" size="40" maxlength="50" / $>$ br / $>$ 67. Nachricht:<br />>textarea name="Nachricht" cols="40" rows="5"></textarea><br /> 68.  $\leq$ input type="text" name="ctrl1" value="564738" /> 69. <script type="text/javascript"> 70. //<![CDATA[ 71. window.document.formular.ctrl1.value=Math.round(Math.random()\*10000); 72. //]]> 73.  $\le$ /script $>$ 74. <input type="text" name="ctrl2" value="" /> 75. <input name="submit" type=submit value="Eingaben senden"><br /> 76.  $\le$ form $>$ 

```
77. \langle \text{div} \rangle
```
- 78. <div style="width:90%; background-color:#ffffcc;margin:.5em;text-align:left";>
- 79. <h2>(c) Udo Kaden</h2>
- 80.  $\langle \text{div} \rangle$
- 81. </body>
- 82. </html>

so sieht es aus:

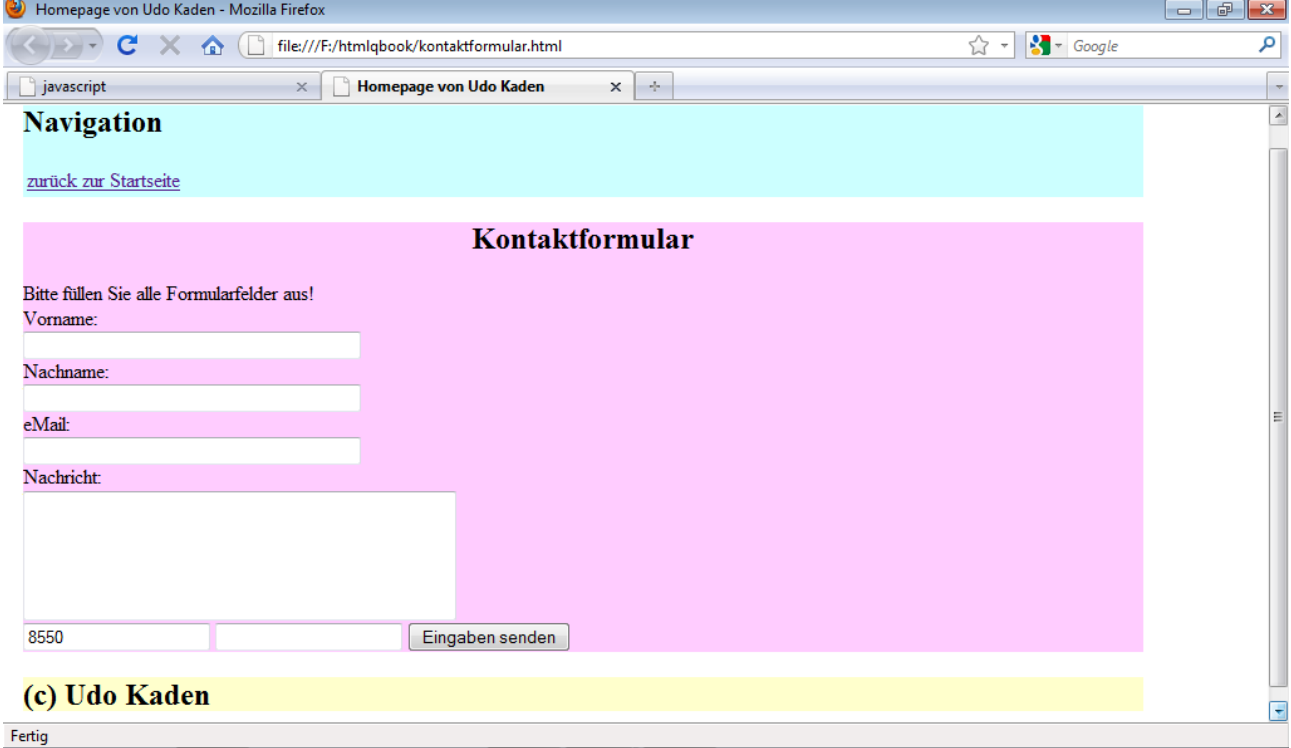

Erklärung:

<form name="formular" action="http://www.formular-chef.de/fc.cgi" enctype="multipart/formdata" onsubmit="return funktion(window.document.formular);">

 $\le$ input type="hidden" name="empfaenger" value="kaden.udo@googlemail.com" />

Das ist jetzt etwas komplizierter. Unter action steht jetzt eine Datei auf einer Webseite. Diese versendet das Formular und zwar an die in dem hidden-Feld angegebene Adresse. Allerdings wird zuvor die Funktion aufgerufen. Wenn diese einen Fehler (false) meldet wird nichts gesendet. Der Name des hidden-Feldes muss empfaenger lauten. Es handelt sich hier um einen service der Firma formular-chef. Jedenfalls ist ein serverseitiges php- oder perl-script erforderlich.

Bei der oben erwähnten Firma schwarzkuenstler kann ich ein eigenes php-script verwenden. Bei formular-chef kommt natürlich Werbung.

Neu an der Funktion ist der alert-Befehl, der aber nur eine Meldung in einem kleinen Fenster ausgibt.

Beim Test auf ein leeres Feld muss man = eingeben, beim Test auf ungleiche Feldinhalte !=. if(fmail.indexOf(" $@$ ")==-1){

... }

prüft, ob im mail-Feld das Zeichen @ vorkommt.

In Zeilen 69-73 steht ein kleines javascript-Programm, das der Datensicherheit dient. In das ctrl1 wird eine Zufallszahl eingedruckt, die in ctrl2 wiederholt werden muss. Damit kann man das Formular nicht automatisch versenden.

Statt eines Feldes vom Typ button, haben wir ein Feld vom Typ submit, das auch einen button erzeugt. Drückt man diesen, tritt die Aktion im form-tag in Kraft.

- 1. versicherungsrechner01.html
- 2. <!DOCTYPE html PUBLIC "-//W3C//DTD XHTML 1.0 Strict//EN" "http://www.w3.org/TR/xhtml1/DTD/xhtml1-strict.dtd">
- 3. <html xmlns="http://www.w3.org/1999/xhtml" xml:lang="de" lang="de">
- 4. <head>
- 5. <title>Homepage von Udo Kaden</title>
- 6. <meta http-equiv="Content-Type" content="text/html;charset=UTF-8" />
- 7. <script type="text/javascript">
- 8. //<![CDATA[
- 9. function berechnen(f)  $\{$
- 10. var ausgabe='';
- 11. var fvsu=f.vsu.value;
- 12. var fvsi=f.vsi.value;
- 13. var fvsk=f.vsk.value;
- 14. var fvst=f.vst.value;
- 15. var fvorname=f.vorname.value;
- 16. var fname=f.name.value;
- 17. var fmail=f.mail.value;
- 18. var fctrl1=f.ctrl1.value;
- 19. var fctrl2=f.ctrl2.value;
- 20. var usatz=0.000564;
- 21. var isatz=0.000564;
- 22. var ksatz=0.012;
- 23. var tsatz=0.0448;
- 24. ausgabe=ausgabe+"VS-Unfall: "+fvsu+"€\n";
- 25. ausgabe=ausgabe+"VS-Invalidität: "+fvsi+"€\n";
- 26. ausgabe=ausgabe+"VS-Krankenhaustagegeld: "+fvsk+"€\n";
- 27. ausgabe=ausgabe+"VS-Tagegeld: "+fvst+"€\n";
- 28. beitrag=(fvsu\*usatz+fvsi\*isatz+fvsk\*ksatz+fvst\*tsatz)\*1.19;
- 29. beitrag=beitrag.toFixed(2);
- 30. ausgabe=ausgabe+"Jahresbeitrag inkl. 19% MWSt.: "+beitrag+"€\n"+"weitere Angaben/Fragen: ";
- 31. window.document.formular.nachricht.value=ausgabe;
- 32. }
- 33. function formulartest(f) {
- 34. var fvorname=f.vorname.value;
- 35. var fname=f.name.value;
- 36. var fmail=f.mail.value;
- 37. var fctrl1=f.ctrl1.value;
- 38. var fctrl2=f.ctrl2.value;
- 39. if (fvorname=="")
- 40. {
- 41. alert("Bitte den Vornamen eingeben!");
- 42. return false;
- 43. }
- 44. if (fname=="")
- 45. {
- 46. alert("Bitte den Nachnamen eingeben!");
- 47. return false;
- 48. }

```
49. if (fmail=="")
```
50. {

51. alert("Bitte die E-mail-Adresse eingeben!"); 52. return false; 53. } 54. if (fmail.indexOf(" $@$ ")==-1) 55. { 56. alert("Bitte das @-Zeichen eingeben!"); 57. return (false); 58. } 59. if (fmail.indexOf(".")==-1)  $60.$  { 61. alert("Bitte den Punkt eingeben!"); 62. return false; 63. } 64. if (fctrl1!=fctrl2) 65. { 66. alert("Bitte richtige Kontrollzahl eingeben!"); 67. return false; 68. } 69. return true; 70. } 71. //]]> 72.  $\le$ /script> 73 $\langle$ head>  $74. <$ body> 75. <div style="width:90%; background-color:#ccffff;margin:.5em;text-align:left";> 76. <h2>Navigation</h2> 77. <table style="border:1";> 78.  $\text{tr}$ 79. <td><a href="index.html">zurück zur Startseite</a></td>  $80. \le$ /tr>  $81. <$  /table> 82.  $\langle \text{div} \rangle$ 83. <div style="width:90%; background-color:#ffccff;margin:.5em;text-align:left";> 84. <center><h2>Kontaktformular</h2></center> 85. Bitte wählen Sie und füllen alle Formularfelder aus!<br/>shelp  $\geq$ 86. <form name="formular" action="http://www.formular-chef.de/fc.cgi" enctype="multipart/form-data" onsubmit="return formulartest(window.document.formular);"> 87.  $\langle$ input type="hidden" name="empfaenger" value="kaden.udo@googlemail.com" /> 88. Bitte Unfall-VS wählen: < br /> 89. <select name="vsu" size="1"> 90. <option>10000</option><option>20000</option><option>30000</option><option>40000 </option><option>50000</option><option>60000</option><option>70000</option><optio n>80000</option><option>90000</option><option>100000</option><option>110000</opt ion><option>120000</option><option>130000</option><option>140000</option><option  $>150000$   $\le$ /option $>$  $\le$ option $>160000$   $\le$ /option $>$  $\le$ option $>170000$   $\le$ /option $>$  $\le$ option $>180000$  $\le$ /o ption><option>190000</option><option>200000</option><option>210000</option><opti on>220000</option><option>230000</option><option>240000</option><option>250000<

/option><option>260000</option><option>270000</option><option>280000</option><op tion>290000</option><option>300000</option></select><br/>shelphic

- 91. Bitte Invalidität-VS wählen: < br />
- 92. <select name="vsi" size="1">
- 93. <option>10000</option><option>20000</option><option>30000</option><option>40000 </option><option>50000</option><option>60000</option><option>70000</option><optio n>80000</option><option>90000</option><option>100000</option><option>110000</opt ion><option>120000</option><option>130000</option><option>140000</option><option  $>150000$   $\le$ /option $>$   $\le$ option $>160000$   $\le$ /option $>$ coption $>170000$   $\le$ /option $>$ 180000 $\le$ /o ption><option>190000</option><option>200000</option><option>210000</option><opti on>220000</option><option>230000</option><option>240000</option><option>250000< /option><option>260000</option><option>270000</option><option>280000</option><op tion>290000</option><option>300000</option></select><br/>shelphind></>>
- 94. Bitte Krankenhaustagegeld wählen: < br />
- 95. <select name="vsk" size="1">
- 96. <option>0</option><option>10</option><option>20</option><option>30</option><optio n>40</option><option>50</option></select><br/>shelphic
- 97. Bitte Tagegeld-VS wählen: < br />
- 98. <select name="vst" size="1">
- 99. <option>0</option><option>10</option><option>20</option><option>30</option><optio n>40</option><option>50</option></select><br/>shelphin ></select></br></></>
- 100.Vorname: $\text{Br}$  / $\text{S}$ input type="text" name="vorname" size="40" maxlength="50" / $\text{S}$ tor / $\text{S}$
- 101. Nachname:  $\text{Br}$  / $\text{Sim}$  type="text" name="name" size="40" maxlength="50" / $\text{Sim}$  />
- 102.eMail: $\text{Br}$  / $\text{S}$ input type="text" name="mail" size="40" maxlength="50" / $\text{S}$ br / $\text{S}$
- 103.Nachricht:<br />>textarea name="nachricht" cols="40" rows="5"></textarea><br />br />
- 104.Vor dem Senden müssen Sie die Kontrollzahl in Feld c1 auch in c2 eingeben!<br />
- 105.c1: $\le$ input type="text" name="ctrl1" value="564738" />
- 106.<script type="text/javascript">
- 107.//<![CDATA[
- 108.window.document.formular.ctrl1.value=Math.round(Math.random()\*10000);
- 109.//]]>
- $110 \times$ /script>
- 111.c2: $\le$ input type="text" name="ctrl2" value="" />
- 112.<input type="button" value="berechnen"

onclick="berechnen(window.document.formular);">

- 113.<input name="submit" type=submit value="Eingaben senden"><br />
- 114.</form>
- $115.$
- $116 \le /div>$
- 117.<div style="width:90%; background-color:#ffffcc;margin:.5em;text-align:left";>
- 118.<h2>(c) Udo Kaden</h2>
- $119$ .  $\langle$ div $>$
- 120.</body>
- 121.</html>

so sieht es aus:

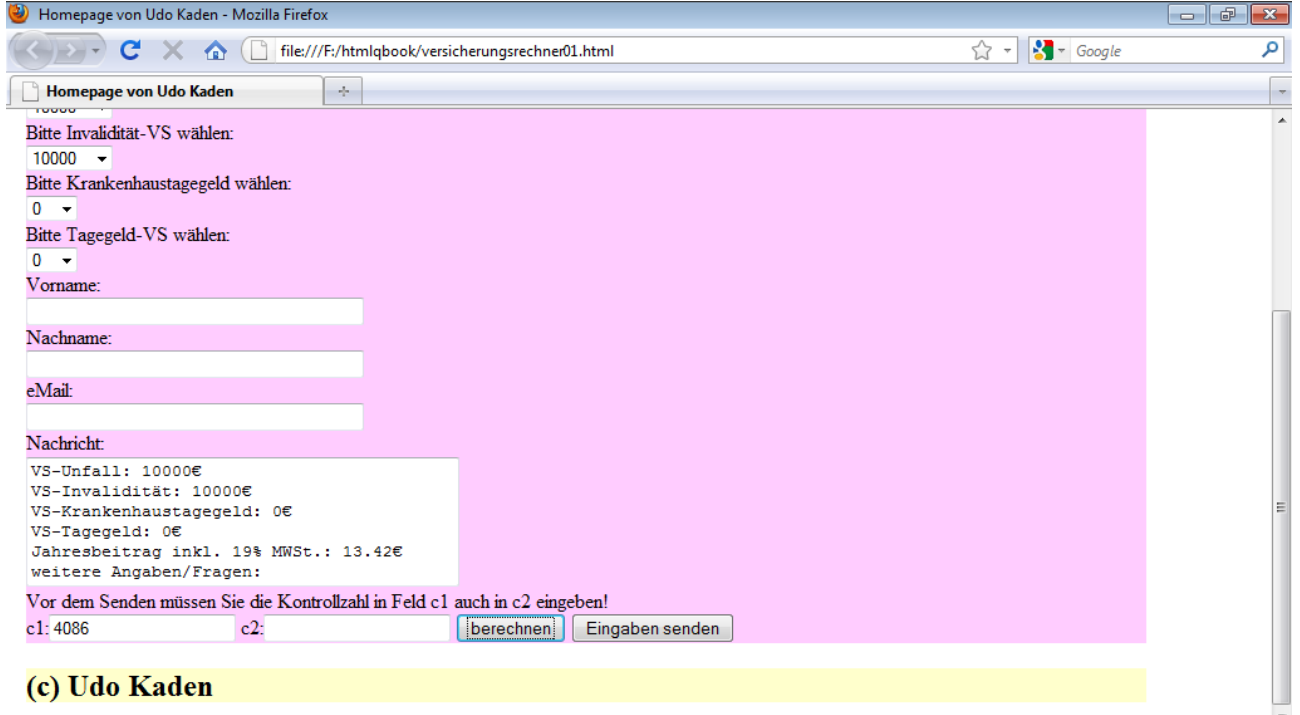

Fertig

Erläuterung:

html-mäßig neu sind hier die 4 Auswahlfelder.

Z.B.

<select name="vst" size="1">

</option>(/>></option></option>10</option></option>20</option></option>30</option></option>40</option> ption><option>50</option></select><br/>br>

Das Feld hat einen Namen und Optionswerte zwischen <option> und </option>; die size-Angabe bedeutet, dass nur 1 Wert angezeigt wird. Klickt man auf den Pfeil am Feld, kann man einen Wert auswählen.

Javascript-mäßig haben wir hier 2 Funktionen, die wir natürlich unterschiedlich bezeichnen müssen. Die Funktion formulartest() stimmt mit der Funktion funktion() aus der Datei kontaktformular.html überein. Es gibt die Möglichkeit die Funktionen in eine externe Datei auszulagern, wovon ich aber in dieser Einführung keinen Gebrauch mache. Übrigens kann man auch die Stilanweisungen auslagern.

Nun zur Funktion berechnen().

In den Zeilen 11-19 werden die eingegebenen Werte in entsprechende Variable gespeichert. Würde man dies nicht tun, so müßte man z.B. statt

fvsu den Ausdruck window.document.formular.vsu.value schreiben.

In den Zeilen 20-23 stehen die Faktoren, mit denen die Versicherungssummen zu multiplizieren sind. In Zeile 28 wird der Beitrag aus den Summen mit Hilfe der Faktoren berechnet. Ansonsten erfolgt die Ausgabe wie beim Bodymass.

Wir haben in diesem Beispiel praktisch eine Kombination der Bodymass-Seite mit der Kontaktformular-Seite.

- 1. Versicherungsrechner02.html
- 2. <!DOCTYPE html PUBLIC "-//W3C//DTD XHTML 1.0 Strict//EN" "http://www.w3.org/TR/xhtml1/DTD/xhtml1-strict.dtd">
- 3. <html xmlns="http://www.w3.org/1999/xhtml" xml:lang="de" lang="de">

```
4. <head>
```
- 5. <title>Homepage von Udo Kaden</title>
- 6. <meta http-equiv="Content-Type" content="text/html;charset=UTF-8" />
- 7. <script type="text/javascript">
- 8. //<![CDATA[
- 9. function berechnen(f) {
- 10. var abez=["18-29","30-39","40-44","45-49","50-54","55-59","60-64"];
- 11. jnb=[[21.6,42.2,64.75],[65.3,130.6,195.75],[119.5,239,358.25],[140.6,281.2,421.5], [181.8,363.6,545],[206.4,412.8,618.75],[206.9,413.8,620.25]];
- 12. var ax=f.alter.value;
- 13. var vx=f.variante.value;
- 14. window.document.formular.nachricht.value="Variante "+(vx/1+1)+"\n"+abez[ax]+" Jahre"+"\nJahresbeitrag inkl. 19% VSt:"+Math.round(100\*jnb[ax][vx]\*1.19)/100+"  $\epsilon$ ";
- $15.$ }
- 16. function formulartest(f) {
- 17. var fvorname=f.vorname.value;
- 18. var fname=f.name.value;
- 19. var fmail=f.mail.value;
- 20. var fctrl1=f.ctrl1.value;
- 21. var fctrl2=f.ctrl2.value;
- 22. if (fvorname=="")
- $23. \{$
- 24. alert("Bitte den Vornamen eingeben!");
- 25. return false;
- $26.$ }
- 27. if (fname=="")
- 28. {
- 29. alert("Bitte den Nachnamen eingeben!");
- 30. return false;
- 31. }
- 32. if (fmail=="")
- 33. {
- 34. alert("Bitte die E-mail-Adresse eingeben!");
- 35. return false;
- 36. }
- 37. if (fmail.indexOf("@")==-1)
- 38. {
- 39. alert("Bitte das @-Zeichen eingeben!");
- 40. return (false);
- 41. }
- 42. if (fmail.indexOf(".")==-1)
- 43. {
- 44. alert("Bitte den Punkt eingeben!");
- 45. return false;
- 46. }
- 47. if (fctrl1!=fctrl2)
- 48. {
- 49. alert("Bitte richtige Kontrollzahl eingeben!");

50. return false;

- 51. }
- 52. return true;
- 53. }
- 54. //]]>
- 55. </script>
- 56. </head>
- $57.$   $$
- 58. <div style="width:90%; background-color:#ccffff;margin:.5em;text-align:left";>
- 59. <h2>Navigation</h2>
- 60. <table style="border:1";>
- 61.  $\text{tr}$
- 62.  $\text{td}\text{-}\text{d}$  href="index.html">zurück zur Startseite $\text{d}$ >  $\text{d}$
- 63.  $<$ /tr>
- $64. <$  /table>
- 65.  $\langle \text{div} \rangle$
- 66. <div style="width:90%; background-color:#ffccff;margin:.5em;text-align:left";>
- 67. <center><h2>Kontaktformular</h2></center>
- 68. Leistungskombinationen (es gelten die aktuellen WomanCare Bedingungen)
- 69. <table style="border: solid">
- 70. <tr><td>Leistungen</td><td>Variante 1</td><td>Variante 2</td><td>Variante 3</td></tr>
- 71. <tr><td>Kapitalzahlung</td><td align="right">10.000€</td><td align="right">20.000 $\epsilon$ </td></td>align="right">30.000 $\epsilon$ </td></tr>
- 72. <tr><td>Genesungsgeld für 1. Jahr</td><td align="right">500€</td><td align="right">1.000 $\epsilon$ </td><td align="right">1.5000 $\epsilon$ </td></tr>
- 73. <tr><td>Krankenhaustagegeld</td><td align="right">10€</td><td align="right">20 $\varepsilon$ </td><td align="right">25</td></tr>
- 74. <tr><td>Plastische Operationen</td><td align="right">5.000€</td><td align="right">10.000 $\epsilon$ </td><td align="right">15.000 $\epsilon$ </td></tr>
- 75.  $\lt$ /table>
- 76. Bitte wählen Sie und füllen alle Formularfelder aus!<br/>shown
- 77. <form name="formular" action="http://www.formular-chef.de/fc.cgi" enctype="multipart/form-data" method="post" onsubmit="return formulartest(window.document.formular);">
- 78. <input type="hidden" name="empfaenger" value="kaden.udo@googlemail.com" />
- 79. Variante laut Tabelle<br />
- 80. <select name="variante">
- 81. <option value="0">Variante 1</option>
- 82. < option value="1">Variante 2</option>
- 83. <option value="2">Variante 3</option>
- 84.  $\le$ /select $\ge$  br  $\ge$
- 85. Eintrittsalter<br />
- 86. <select name="alter">
- 87. <option value="0">18-29 Jahre</option>
- 88. <option value="1">30-39 Jahre</option>
- 89. <option value="2">40-44 Jahre</option>
- 90. <option value="3">45-49 Jahre</option>
- 91. <option value="4">50-54 Jahre</option>
- 92. <option value="5">55-59 Jahre</option>
- 93. < option value="6">60-64 Jahre</option>
- 94.  $\le$ /select> $\le$ br />
- 95. Vorname: < br />input type="text" name="vorname" size="40" maxlength="50" /> < br />

```
96. Nachname: \text{Br} /\text{Spin} type="text" name="name" size="40" maxlength="50" /\text{Spin}97. eMail:\text{Br} /\text{Spin} type="text" name="mail" size="40" maxlength="50" /\text{Spin}98. Nachricht:<br />>textarea name="nachricht" cols="40" rows="5"></textarea><br />
    99. Vor dem Senden müssen Sie die Kontrollzahl in Feld c1 auch in c2 eingeben!<br/>br />
    100.c1:\leinput type="text" name="ctrl1" value="564738" />
    101.<script type="text/javascript">
    102.//<![CDATA[
    103.window.document.formular.ctrl1.value=Math.round(Math.random()*10000);
    104.//]]>
    105.</script>
    106.c2:<input type="text" name="ctrl2" value="" />
    107.<input type="button" value="berechnen"
       onclick="berechnen(window.document.formular);">
    108.<input name="submit" type=submit value="Eingaben senden"><br />
    109.</form>
    110 \times p111.</div>
    112.<div style="width:90%; background-color:#ffffcc;margin:.5em;text-align:left";>
    113.<h2>(c) Udo Kaden</h2>
    114 \leq/div>
    115.</body>
    116 \le/html>
SO Sieht es aus:<br>
Thomepage von Udo Kaden - Mozilla Firefox
                                                                                             - \theta \mathbf{x}
```
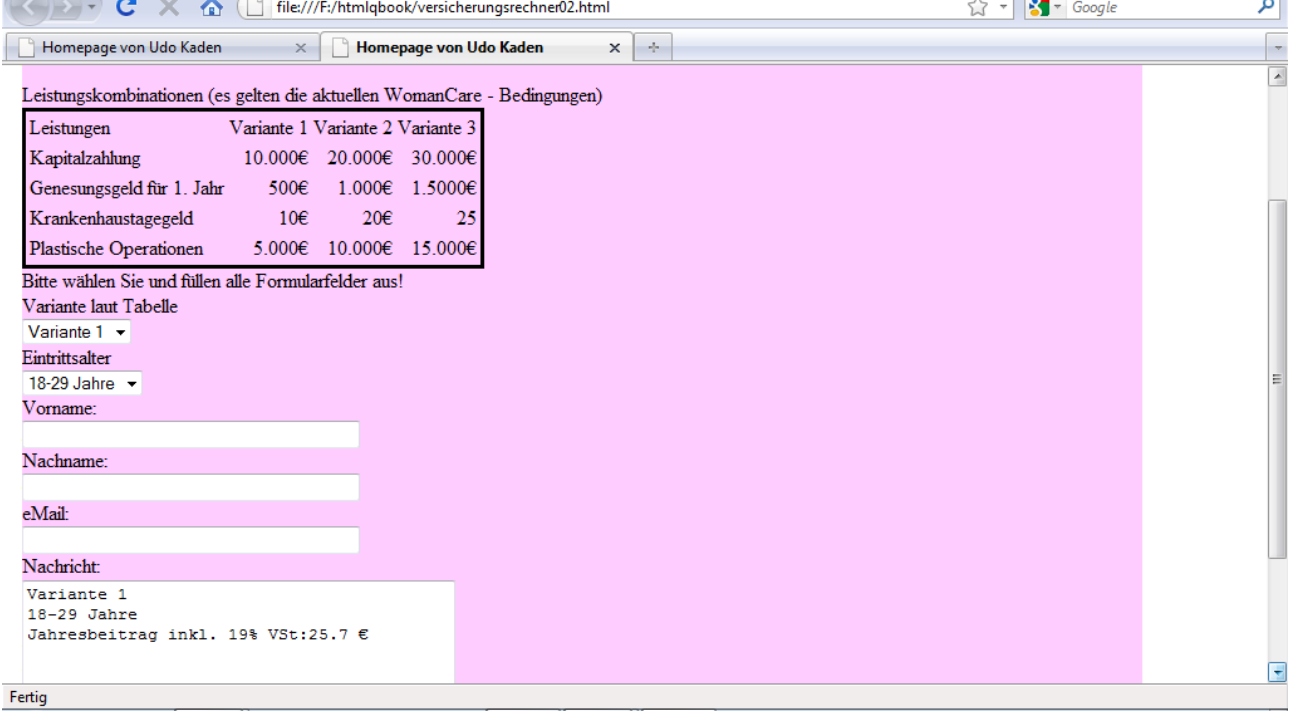

Unten fehlen noch die Kontrollziffern und die Tasten berechnen und Senden. Erläuterung:

Hier ist nur in der Funktion berechnen() etwas Neues vorhanden. In Zeile 10 wird eine Liste mit den 7 Altersklassen, in Zeile 11 eine Matrix mit 7 Zeilen (entsprechend den 7 Altersklassen) und 3 Spalten (entsprechend den 3 Varianten) erzeugt. Beim Zugriff ist zu beachten, dass die Zählung bei 0 beginnt. var abez=["18-29","30-39","40-44","45-49","50-54","55-59","60-64"]; In abez[0] wäre "18-29", in abez[1] wäre "30-39" gespeichert, u.s.w. jnb=[[21.6,42.2,64.75],[65.3,130.6,195.75],[119.5,239,358.25],[140.6,281.2,421.5],

[181.8,363.6,545],[206.4,412.8,618.75],[206.9,413.8,620.25]];

Die Matrix hat man sich folgendermaßen vorzustellen:

[21.6, 42.2, 64.75] [65.3, 130.6, 195.75] [119.5, 239, 358.25] [140.6, 281.2, 421.5] [181.8, 363.6, 545] [206.4, 412.8, 618.75] [206.9,413.8, 620.25]

Klickt der Kunde auf Variante 2 und Altersgruppe 45-49, so hat er intern bei Altersgruppe 3 und bei Variante 1 eingegeben. Der Beitrag wäre dann jnb[3][1], also 281.2.

Die komische Rechnung (vx/1+1) in Zeile 14 dient dazu vx um 1 zu erhöhen, da die Rechnung 1+1 statt2 11 ergibt.

- 1. lotto.html
- 2. <!DOCTYPE html PUBLIC "-//W3C//DTD XHTML 1.0 Strict//EN" "http://www.w3.org/TR/xhtml1/DTD/xhtml1-strict.dtd">
- 3. <html xmlns="http://www.w3.org/1999/xhtml" xml:lang="de" lang="de">
- 4. <head>
- 5. <title>Homepage von Udo Kaden</title>
- 6. <meta http-equiv="Content-Type" content="text/html;charset=UTF-8" />
- 7. <link rel="stylesheet" type="text/css" href="formatierung.css" />
- 8. <script type="text/javascript">
- 9. //<![CDATA[
- 10. function berechnen(f){
- 11. var

```
merkliste=[0,0,0,0,0,0,0,0,0,0,0,0,0,0,0,0,0,0,0,0,0,0,0,0,0,0,0,0,0,0,0,0,0,0,0,0,0,0,0,0,0,0,0,
0,0,0,0,0,0];//0->1, falls Position gezogen
```
- 12. var gezogen;
- 13. var wzaehler=1;
- 14. var ausgabe="Lottozahlen: "
- 15. while(wzaehler<7){//Schleife1
- 16. gezogen=Math.floor(Math.random()\*49);//0<=gezogen<=48
- 17. if(merkliste[gezogen]==0){
- 18. merkliste[gezogen]=1;
- 19. wzaehler++;
- $20.$ }
- 21. }//Schleife1
- 22. for(var fzaehler=0; fzaehler<49; fzaehler++){//Schleife2
- 23. if(merkliste[fzaehler]==1){
- 24. ausgabe=ausgabe+(fzaehler/1+1)+":";
- $25.$ }
- 26. }//Schleife2
- 27. f.elements["textfeld"].value=ausgabe;//eintragen ins Formular
- 28. }
- $29.$  //]]>
- $30.$   $\le$ /script $>$
- $31.$   $\leq$ /head>
- $32. <$ body>
- 33. <div style="width:90%; background-color:#ccffff;margin:.5em;text-align:left";>
- 34. <table style="border:1";>
- $35. |$
- 36. <td><a href="index.html">zurück zur Startseite</a></td>
- $37. <$ /tr>
- 38.  $\lt$ /table>
- $39 \leq /div>$
- 40. <div style="width:90%; background-color:#ffccff;margin:.5em;text-align:left";>
- 41. <center><h2>Lottozahlen</h2></center>
- 42. <form name="formular" if="formular">
- 43. <textarea name="textfeld" rows="1" cols="40"></textarea><br/>shipser
- 44. <input type="button" name="button" value="6 Lottozahlen" onclick="berechnen(window.document.formular);" />
- 45.  $\langle$ form $>$
- $46. <$ /p>
- 47. </div>
- 48. <div style="width:90%; background-color:#ffffcc;margin:.5em;text-align:left";>
- 49. <h2>(c) Udo Kaden</h2>
- 50. </div>
- 51.  $\langle \text{body} \rangle$
- 52.  $\langle$ html>

so sieht es aus:

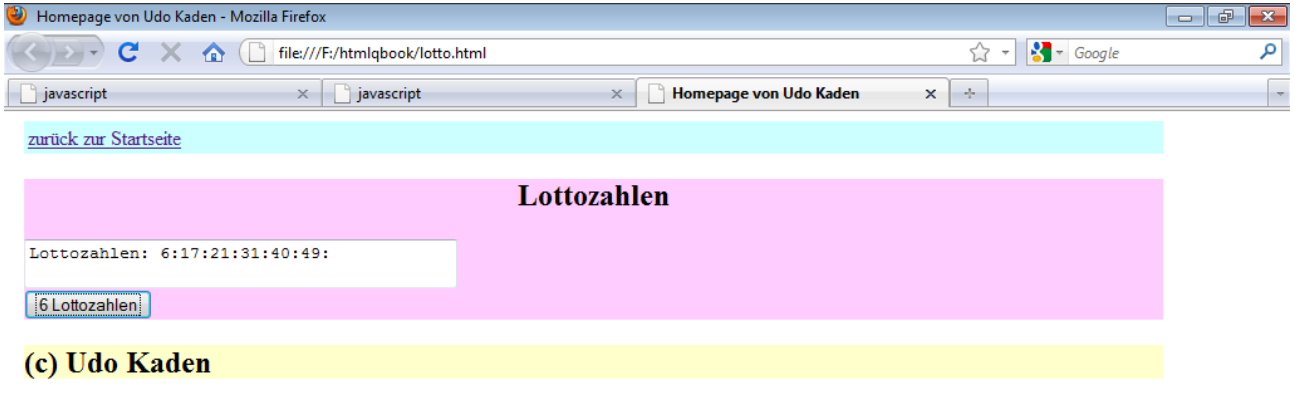

## Fertig Erklärung:

In diesem Beispiel werden die beiden wichtigsten Schleifen in Javascript behandelt. Html-mäßig ist es nicht so anspruchsvoll, die Funktion hat es aber in sich.

Der Kern befindet sich in Zeile 15 und ist leicht zu verstehen.

gezogen=Math.floor(Math.random()\*49);//0<=gezogen<=48

Den beschriebenen Sachverhalt kann man auf unterschiedliche Art lösen.

Im Folgenden erkläre ich meinen Weg.

Math.random() liefert eine Pseudozufallszahl zwischen 0 und 1. Multipliziert man mit 49, erhält man einen Wert zwischen 0 und 48, dann wird noch abgerundet.

Man könnte nun denken, dass man dies nur sechsmal wiederholen müßte, jedoch ist dann nicht garantiert, dass die Zahlen verschieden sind und geordnet wären sie auch nicht.

In Zeile 11 wird eine Merkliste definiert, die 49 mal 0 enthält.

var

```
merkliste=[0,0,0,0,0,0,0,0,0,0,0,0,0,0,0,0,0,0,0,0,0,0,0,0,0,0,0,0,0,0,0,0,0,0,0,0,0,0,0,0,0,0,0,0,0,0,0,
0,0];
```
Die Idee ist, dass 6 der Nullen zufällig auf 1 gesetzt werden.

- 53. var gezogen;
- 54. var wzaehler=1;
- 55. var ausgabe="Lottozahlen: "
- 56. while(wzaehler<7){//Schleife1
- 57. gezogen=Math.floor(Math.random()\*49);//0<=gezogen<=48
- 58. if(merkliste[gezogen]==0){
- 59. merkliste[gezogen]=1;
- 60. wzaehler=wzaehler+1;
- 61. }
- 62. }//Schleife1

Dies wird mit einer while-Schleife realisiert. Man kann sie mit der if-Abfrage vergleichen. Wenn die Bedingung erfüllt ist, werden die Befehle in den geschweiften Klammern ausgeführt. Während dies bei der if-Abfrage einmal oder garnicht erfolgt, geschieht dies bei der while-Schleife normalerweise wiederholt, solange die Bedingung in den runden Klammern erfüllt ist. Deshalb wird hier innerhalb der Schleife die Variable wzaehler um 1 erhöht, wenn ein freies Feld in der Liste ausglost wurde. Vor der Schleife wird wzaehler zunächst auf 1 gesetzt.

Die Ausgabe der Lottozahlen erfogt mit einer for-Schleife.

- 63. for(var fzaehler=0; fzaehler<49; fzaehler=fzaehler+1){//Schleife2
- 64. if (merklisteler)  $z = 1$ ) {
- 65. ausgabe=ausgabe+(fzaehler/1+1)+":";
- 66. }
- 67. }//Schleife2

68. f.elements["textfeld"].value=ausgabe;//eintragen ins Formular

Im Gegensatz zur while-Schleife befinden sich die Variable fzaehler und die ihre Veränderung fzaehler=fzaehler+1 innerhalb der runden Klammer, dazwischen steht die Bedingung. Die Befehle in den geschweiften Klammern werden wieder ausgeführt, solange die Bedingung erfüllt ist. Damit haben wir die wichtigsten Befehle von Javascript kennengelernt. Bei anderen Programmiersprachen können andere Schreibweisen auftreten, die besprochenen Elemente treten dort aber auch auf.

Zum Schluss erkäre ich noch wie man eigenes html und javascript in einem cms-System eingeben muss am Beispiel des Bodymasses. Man gibt nur folgendes ein:  $<$ script $>$ //<![CDATA[ function funktion(f) $\{$ var fgewicht=f.gewicht.value; var fgroesse=f.groesse.value; var ausgabe=10000\*fgewicht/(fgroesse\*fgroesse); ausgabe=ausgabe.toFixed(2); var kommentar; if(ausgabe $>25$ ){ kommentar="zu hoch"; } else if(ausgabe>20){ kommentar="normal"; } else{ kommentar="zu niedrig"; } window.document.formular.ausgabe\_bereich.value="Bodymass: "+ausgabe+"\n"+kommentar; return;//Funktionsende } //]]>  $\le$ /script $>$ <center><h2>Bodymaß</h2></center> <form name="formular" action="" id="formular"> Gewicht in kg: $\text{Br}$  />  $\leq$ input type="text" name="gewicht" value=""  $\geq$ br  $\geq$ Größe in cm: $\text{Br}$ <input type="text" name="groesse" value="" /><br /> Ausgabebereich: < br /> <textarea name="ausgabe\_bereich" rows="2" cols="40"> </textarea> <input type="button" name="button" value="Funktion aufrufen" onclick="funktion(window.document.formular)" /> </form> Dies wird dann in eine vorhandene Seite eingebettet.